# **Aerospace Toolbox Release Notes**

#### **How to Contact MathWorks**

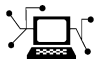

 $\omega$ 

www.mathworks.com Web comp.soft-sys.matlab Newsgroup www.mathworks.com/contact\_TS.html Technical Support

bugs@mathworks.com Bug reports

suggest@mathworks.com Product enhancement suggestions doc@mathworks.com Documentation error reports service@mathworks.com Order status, license renewals, passcodes info@mathworks.com Sales, pricing, and general information

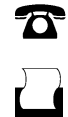

 $\mathbf{\times}$ 

508-647-7001 (Fax)

508-647-7000 (Phone)

The MathWorks, Inc. 3 Apple Hill Drive Natick, MA 01760-2098

For contact information about worldwide offices, see the MathWorks Web site.

*Aerospace Toolbox Release Notes*

© COPYRIGHT 2006–2010 by The MathWorks, Inc.

The software described in this document is furnished under a license agreement. The software may be used or copied only under the terms of the license agreement. No part of this manual may be photocopied or reproduced in any form without prior written consent from The MathWorks, Inc.

FEDERAL ACQUISITION: This provision applies to all acquisitions of the Program and Documentation by, for, or through the federal government of the United States. By accepting delivery of the Program or Documentation, the government hereby agrees that this software or documentation qualifies as commercial computer software or commercial computer software documentation as such terms are used or defined in FAR 12.212, DFARS Part 227.72, and DFARS 252.227-7014. Accordingly, the terms and conditions of this Agreement and only those rights specified in this Agreement, shall pertain to and govern the use, modification, reproduction, release, performance, display, and disclosure of the Program and Documentation by the federal government (or other entity acquiring for or through the federal government) and shall supersede any conflicting contractual terms or conditions. If this License fails to meet the government's needs or is inconsistent in any respect with federal procurement law, the government agrees to return the Program and Documentation, unused, to The MathWorks, Inc.

#### **Trademarks**

MATLAB and Simulink are registered trademarks of The MathWorks, Inc. See [www.mathworks.com/trademarks](http://www.mathworks.com/trademarks) for a list of additional trademarks. Other product or brand names may be trademarks or registered trademarks of their respective holders.

#### **Patents**

MathWorks products are protected by one or more U.S. patents. Please see [www.mathworks.com/patents](http://www.mathworks.com/patents) for more information.

# **Contents**

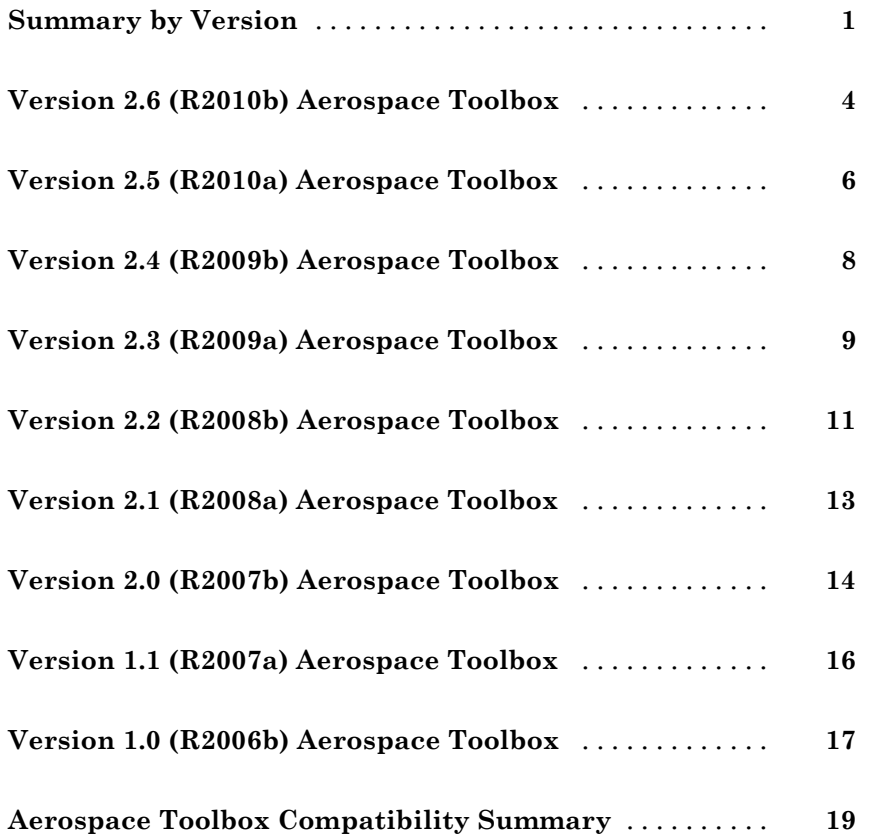

# <span id="page-4-0"></span>**Summary by Version**

This table provides quick access to what's new in each version. For clarification, see ["Using Release Notes" on page 2](#page-5-0).

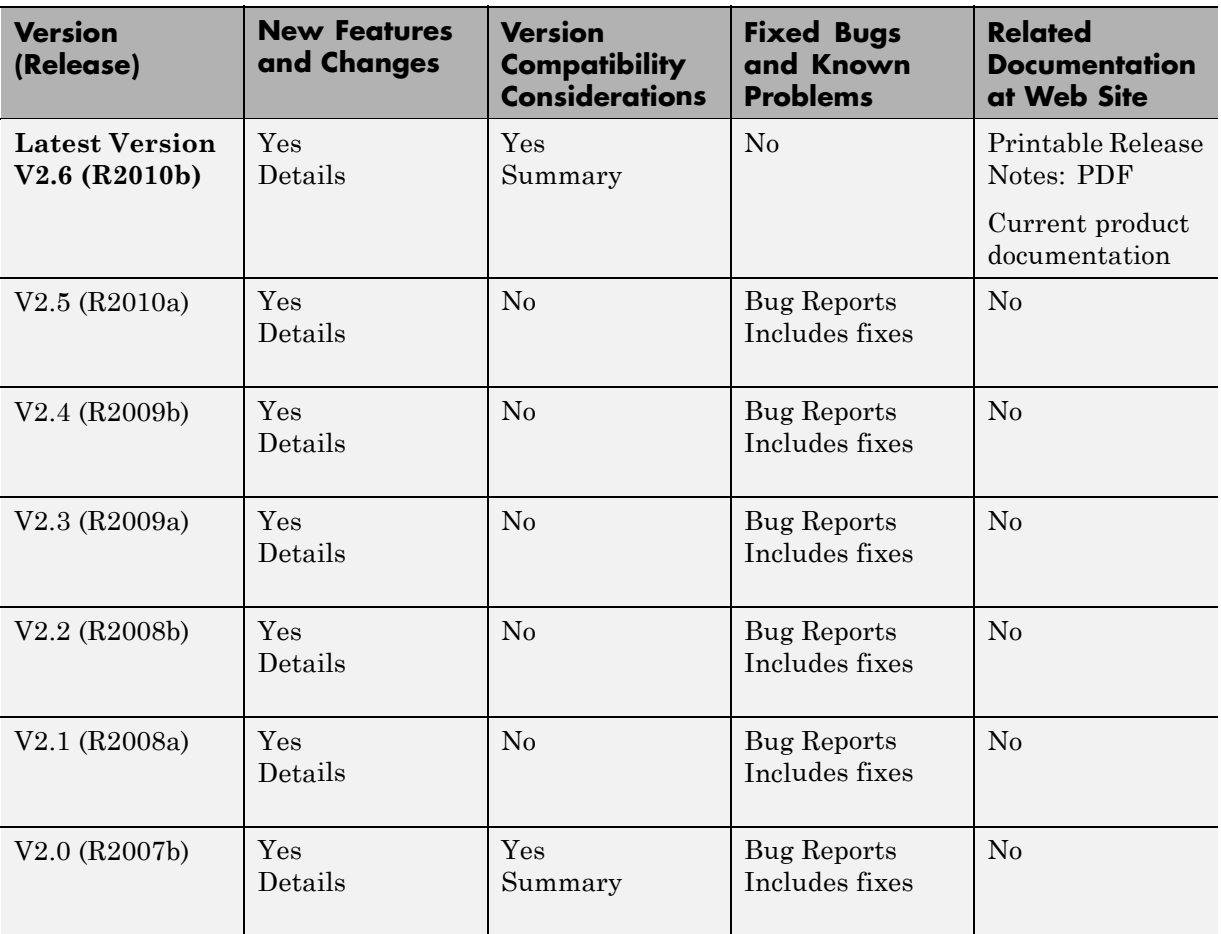

<span id="page-5-0"></span>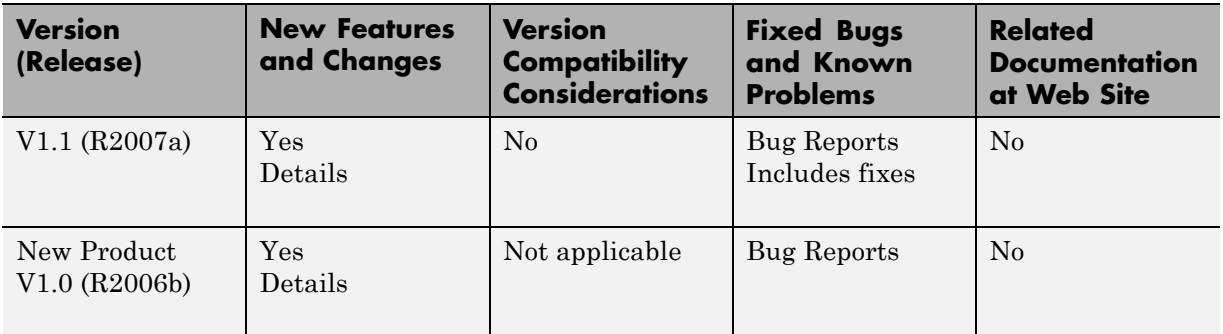

#### **Using Release Notes**

Use release notes when upgrading to a newer version to learn about:

- **•** New features
- **•** Changes
- **•** Potential impact on your existing files and practices

Review the release notes for other MathWorks® products required for this product (for example, MATLAB<sup>®</sup> or Simulink<sup>®</sup>). Determine if enhancements, bugs, or compatibility considerations in other products impact you.

If you are upgrading from a software version other than the most recent one, review the current release notes and all interim versions. For example, when you upgrade from V1.0 to V1.2, review the release notes for V1.1 and V1.2.

## **What Is in the Release Notes**

#### **New Features and Changes**

- **•** New functionality
- Changes to existing functionality

#### **Version Compatibility Considerations**

When a new feature or change introduces a reported incompatibility between versions, the **Compatibility Considerations** subsection explains the impact.

Compatibility issues reported after the product release appear under [Bug](http://www.mathworks.com/support/bugreports/) [Reports](http://www.mathworks.com/support/bugreports/) at the MathWorks Web site. Bug fixes can sometimes result in incompatibilities, so review the fixed bugs in [Bug Reports](http://www.mathworks.com/support/bugreports/) for any compatibility impact.

#### **Fixed Bugs and Known Problems**

MathWorks offers a user-searchable [Bug Reports](http://www.mathworks.com/support/bugreports/) database so you can view Bug Reports. The development team updates this database at release time and as more information becomes available. Bug Reports include provisions for any known workarounds or file replacements. Information is available for bugs existing in or fixed in Release 14SP2 or later. Information is not available for all bugs in earlier releases.

Access Bug Reports using your MathWorks Account.

# <span id="page-7-0"></span>**Version 2.6 (R2010b) Aerospace Toolbox**

This table summarizes what's new in Version 2.6 (R2010b):

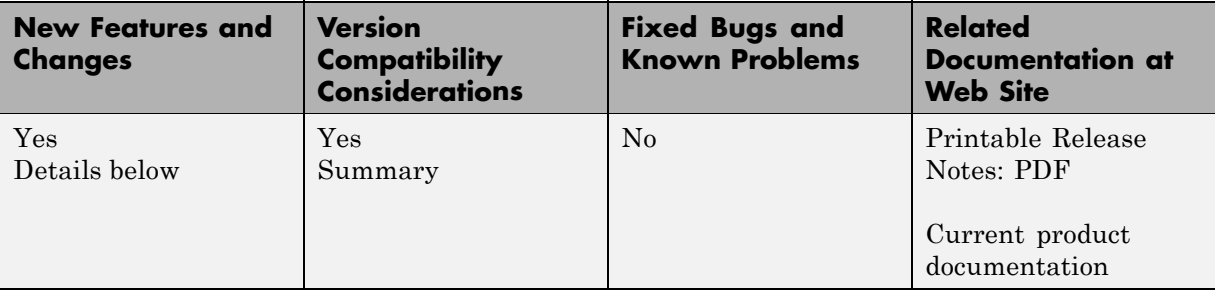

- **•** "New Geoid Height Function" on page 4
- **•** "Support to Read File Types 6, 21, and 42 for 2008 Version of DATCOM" on page 4
- **•** "Support for FlightGear 2.0" on page 4
- **•** ["Functions and Function Elements Being Removed" on page 5](#page-8-0)

#### **New Geoid Height Function**

The geoidheight function calculates the height of geoid undulations/height using one of three geopotential models.

#### **Support to Read File Types 6, 21, and 42 for 2008 Version of DATCOM**

The datcomimport function has been enhanced to read file types 6, 21, and 42 for 2008 DATCOM files. In previous releases, the Aerospace Toolbox read only file type 6 and 21.

#### **Support for FlightGear 2.0**

Aerospace Toolbox now supports FlightGear Version 2.0.

For more information on working with FlightGear, see "Using Aero.FlightGearAnimation Objects" in the *Aerospace Toolbox User's Guide*.

## <span id="page-8-0"></span>**Functions and Function Elements Being Removed**

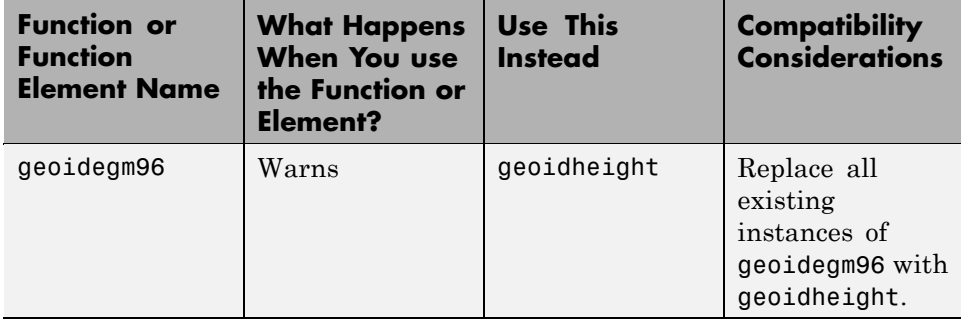

# <span id="page-9-0"></span>**Version 2.5 (R2010a) Aerospace Toolbox**

This table summarizes what's new in Version 2.5 (R2010a):

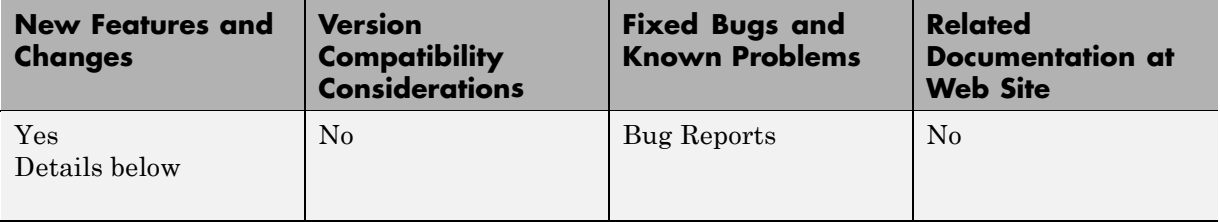

- **•** "New Gravity Centrifugal Effect Function" on page 6
- **•** "New Spherical Harmonic Gravity Model Function" on page 6
- **•** "New Gas Dynamics Functions" on page 6
- **•** "Updated World Magnetic Function" on page 6
- **•** ["Demos" on page 7](#page-10-0)

## **New Gravity Centrifugal Effect Function**

The gravitycentrifugal function implements the centrifugal effect for eight planets and the Moon, plus the capability to customize this effect.

## **New Spherical Harmonic Gravity Model Function**

The gravitysphericalharmonic function implements the spherical harmonic gravity models for Earth (EGM2008, EGM96), Moon (LP100K, LP165P), and Mars (GMM2B), plus the capability to customize these models.

#### **New Gas Dynamics Functions**

New gas dynamics functions, including isentropic flow (flowisentropic), normal shock (flownormalshock), Rayleigh flow (flowrayleigh), Fanno flow (flowfanno), and Prandtl-Meyer flow (flowprandtlmeyer).

## **Updated World Magnetic Function**

Updated wrldmagm function to include world magnetic model for years 2010-2015 (WMM-2010).

#### <span id="page-10-0"></span>**Demos**

The Comparing Zonal Harmonic Gravity Model to Other Gravity Models demo has been updated to include comparison of other gravity models.

# <span id="page-11-0"></span>**Version 2.4 (R2009b) Aerospace Toolbox**

This table summarizes what's new in Version 2.4 (R2009b):

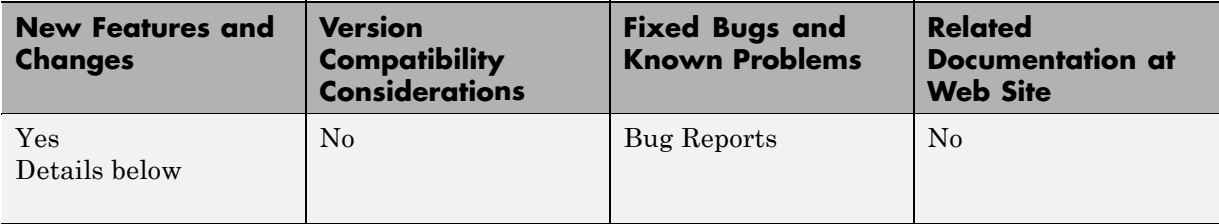

- **•** "New Zonal Harmonic Gravity Model Function" on page 8
- **•** "Support for FlightGear 1.9.1" on page 8

#### **New Zonal Harmonic Gravity Model Function**

The gravityzonal function implements the zonal harmonic gravity model.

#### **Support for FlightGear 1.9.1**

Aerospace Toolbox Version 3.4 now supports FlightGear Version 1.9.1.

For more information on working with FlightGear, see "Using Aero.FlightGearAnimation Objects" in the *Aerospace Toolbox User's Guide*.

## <span id="page-12-0"></span>**Version 2.3 (R2009a) Aerospace Toolbox**

This table summarizes what's new in Version 2.3 (R2009a):

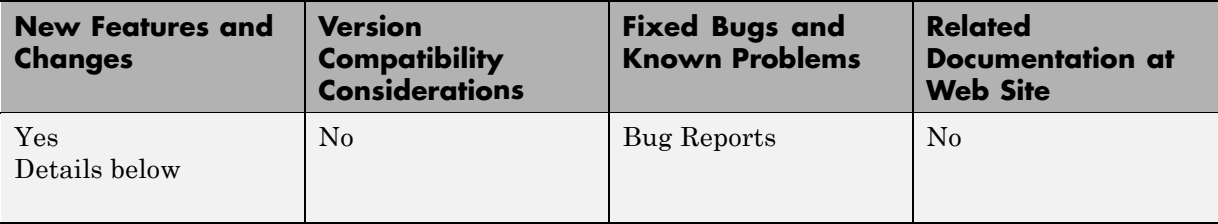

- **•** "Support to Read File Type 21 for 2007 Version of DATCOM" on page 9
- "Using FlightGear Version 1.9.0 with Aerospace Toolbox" on page 9

#### **Support to Read File Type 21 for 2007 Version of DATCOM**

The datcomimport function has been enhanced to read file type 21 for 2007 DATCOM files. In previous releases, the Aerospace Toolbox read only file type 6.

#### **Using FlightGear Version 1.9.0 with Aerospace Toolbox**

Aerospace Toolbox Version 2.3 does not support FlightGear Version 1.9.0. You can use this procedure.

**1** In the MATLAB Command Window, create a FlightGear animation object.

h = Aero.FlightGearAnimation;

**2** Set the FlightGear animation object property FlightGearVersion to 1.0.

h.FlightGearVersion = '1.0';

**3** Set the FlightGear animation object property FlightGearBaseDirectory to the location of FlightGear Version 1.9.0.

h.FlightGearBaseDirectory = 'C:\Program Files\FlightGear190'

**4** Generate the run script.

GenerateRunScript(h)

- **5** Open the custom FlightGear run script with a text editor and change the input parameter '--airport-id=' to '--airport='.
- **6** Save and close this file.

For more information on working with FlightGear, see "Using Aero.FlightGearAnimation Objects" in the *Aerospace Toolbox User's Guide*.

## <span id="page-14-0"></span>**Version 2.2 (R2008b) Aerospace Toolbox**

This table summarizes what's new in Version 2.2 (R2008b):

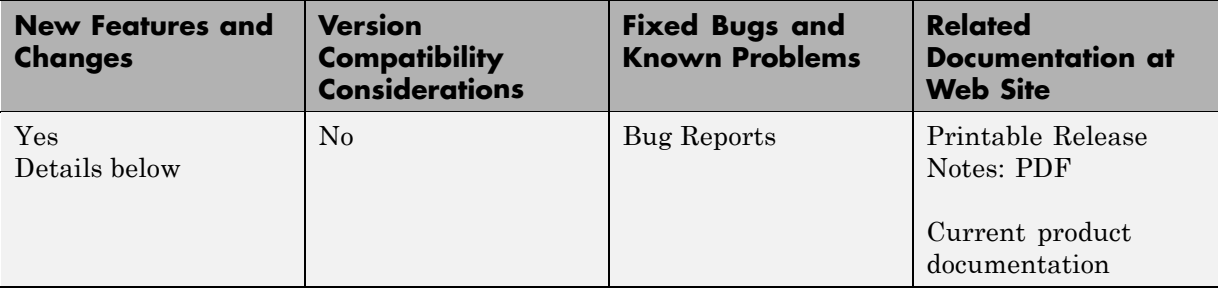

New features and changes introduced in this version are

- **•** "Support for 2007 Version of DATCOM File" on page 11
- **•** "FlightGear Version 1.0 with Aerospace Toolbox" on page 11
- **•** ["FlightGear Animation Object play Method Now Supports Custom Timers"](#page-15-0) [on page 12](#page-15-0)

#### **Support for 2007 Version of DATCOM File**

The datcomimport function has been enhanced to support the 2007 DATCOM file in addition to the 1976 and 1999 DATCOM files.

## **FlightGear Version 1.0 with Aerospace Toolbox**

Aerospace Toolbox Version 2.2 now supports FlightGear Version 1.0. To access this version of FlightGear, you can use this procedure.

**1** In the MATLAB Command Window, create a FlightGear animation object.

h = Aero.FlightGearAnimation;

**2** Set the FlightGear animation object property FlightGearVersion to 1.0.

h.FlightGearVersion = '1.0';

<span id="page-15-0"></span>**3** Set the FlightGear animation object property FlightGearBaseDirectory to the location of FlightGear Version 1.0.

```
h.FlightGearBaseDirectory = 'C:\Program Files\FlightGear10'
```
For more information on working with FlightGear, see "Using Aero.FlightGearAnimation Objects" in the *Aerospace Toolbox User's Guide*.

#### **FlightGear Animation Object play Method Now Supports Custom Timers**

The FlightGear animation object play method now supports custom timers.

In previous releases, you needed to create your own play method if your FlightGear animation object was used with custom timers. This is no longer necessary.

## <span id="page-16-0"></span>**Version 2.1 (R2008a) Aerospace Toolbox**

This table summarizes what's new in Version 2.1 (R2008a):

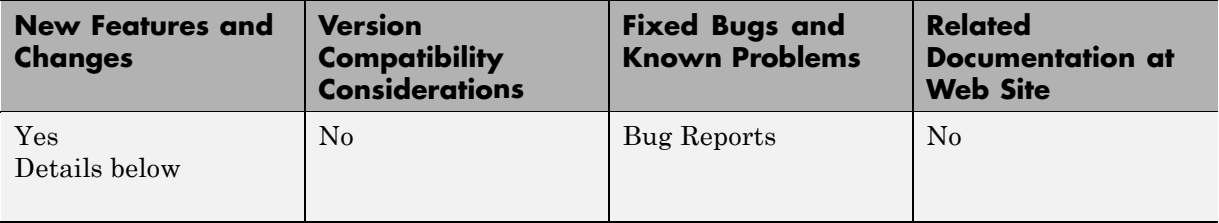

- **•** "Support for 1999 Version of DATCOM File" on page 13
- "Using FlightGear Version 1.0 with Aerospace Toolbox" on page 13

#### **Support for 1999 Version of DATCOM File**

The datcomimport function has been enhanced to support the 1999 DATCOM file in addition to the 1976 DATCOM file.

## **Using FlightGear Version 1.0 with Aerospace Toolbox**

Aerospace Toolbox Version 2.1 does not support FlightGear Version 1.0. You can use this procedure.

**1** In the MATLAB Command Window, create a FlightGear animation object.

h = Aero.FlightGearAnimation;

**2** Set the FlightGear animation object property FlightGearVersion to 0.9.10.

h.FlightGearVersion = '0.9.10';

**3** Set the FlightGear animation object property FlightGearBaseDirectory to the location of FlightGear Version 1.0.

h.FlightGearBaseDirectory = 'C:\Program Files\FlightGear10'

For more information on working with FlightGear, see "Using Aero.FlightGearAnimation Objects" in the *Aerospace Toolbox User's Guide*.

# <span id="page-17-0"></span>**Version 2.0 (R2007b) Aerospace Toolbox**

This table summarizes what's new in Version 2.0 (R2007b):

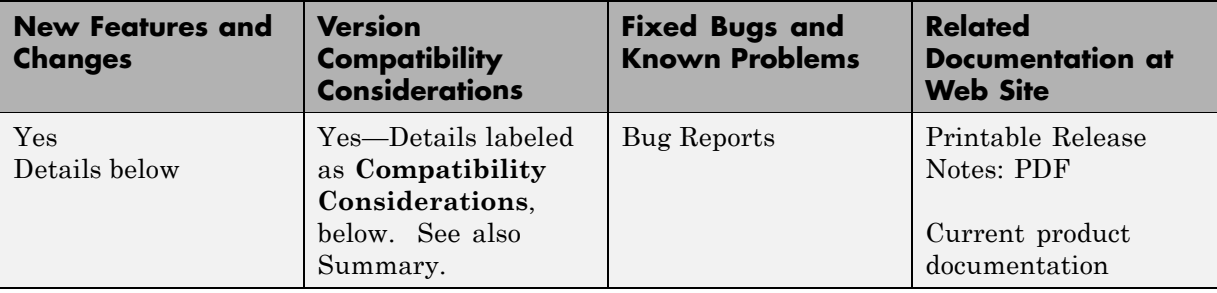

New features and changes introduced in this version are

- **•** "Virtual Reality Toolbox Animation Object" on page 14
- **•** "Support [for the COSPAR International Reference Atmosphere 1986](#page-18-0) [Model" on](#page-18-0) page [15](#page-18-0)
- **•** ["Support for 2001 United States Naval Research Laboratory Mass](#page-18-0) [Spectrometer and Incoherent Scatter Radar Exosphere " on page 15](#page-18-0)
- **•** ["Support for the EGM96 Geopotential Model" on page 15](#page-18-0)
- **•** ["quat2angle Function Replaces quat2euler" on page 15](#page-18-0)
- ["angle2quat Function Replaces euler2quat" on page 15](#page-18-0)

## **Virtual Reality Toolbox Animation Object**

This release introduces the following new objects and their associated methods to visualize flight data using the Virtual Reality Toolbox™ product:

- **•** Aero.VirtualRealityAnimation
- **•** Aero.Node
- **•** Aero.Viewpoint

#### <span id="page-18-0"></span>**Support for the COSPAR International Reference Atmosphere 1986 Model**

The atmoscira function implements the COSPAR International Reference Atmosphere (CIRA) 1986 environmental model.

#### **Support for 2001 United States Naval Research Laboratory Mass Spectrometer and Incoherent Scatter Radar Exosphere**

The atmosnrlmsise00 function implements the 2001 United States Naval Research Laboratory Mass Spectrometer and Incoherent Scatter Radar Exosphere (NRLMSISE) environmental model.

#### **Support for the EGM96 Geopotential Model**

The geoidegm96 function implements the 1996 Earth Geopotential Model (EGM96).

## **quat2angle Function Replaces quat2euler**

The quat2angle function converts spatial representation from any of 12 standard sequences of rotation angles to quaternions.

#### **Compatibility Considerations**

The quat2euler function is deprecated. Applications that contain this function continue to be supported, but an error message will be displayed. Use the quat2angle function instead.

## **angle2quat Function Replaces euler2quat**

The angle2quat function converts spatial representation from quaternions to any of 12 standard sequences of rotation angles.

#### **Compatibility Considerations**

The euler2quat function is deprecated. Applications that contain this function continue to be supported, but an error message will be displayed. Use the angle2quat function instead.

# <span id="page-19-0"></span>**Version 1.1 (R2007a) Aerospace Toolbox**

This table summarizes what's new in Version 1.1 (R2007a):

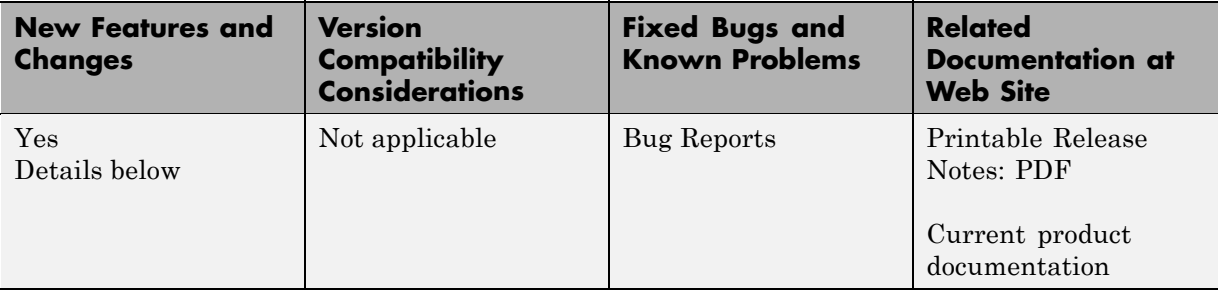

New features and changes introduced in this version are

- "New Aerospace Toolbox Objects" on page 16
- **•** "New Aerospace Toolbox Demo" on page 16

## **New Aerospace Toolbox Objects**

This release introduces the following new objects and their associated methods to create a six–degrees–of–freedom animation of multiple bodies that have custom geometries:

- **•** Aero.Animation
- **•** Aero.Body
- **•** Aero.Camera
- **•** Aero.Geometry

#### **New Aerospace Toolbox Demo**

The Aerospace Toolbox product has a new demo, Overlaying Simulated and Actual Flight Data, which illustrates the use of the Aero objects.

## <span id="page-20-0"></span>**Version 1.0 (R2006b) Aerospace Toolbox**

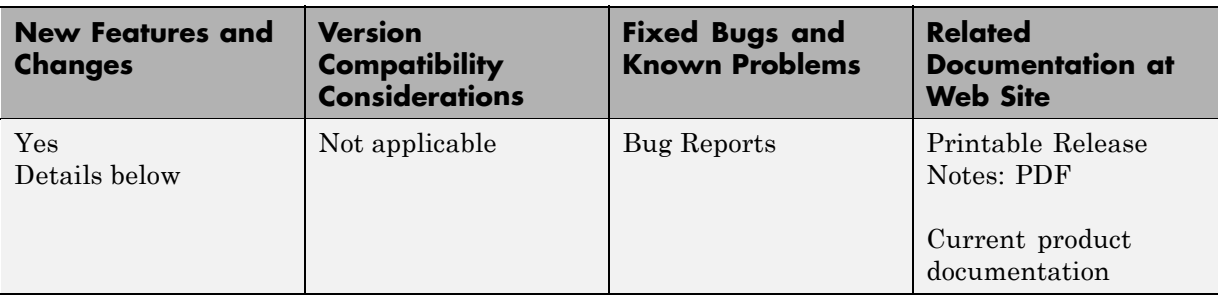

This table summarizes what's new in Version 1.0 (R2006b):

New features introduced in this version are described here.

#### **Introduction of Aerospace Toolbox Product**

This product extends the MATLAB technical computing environment by providing reference standards, environment models, and aerodynamic coefficient importing for performing advanced aerospace analysis to develop and evaluate your designs. An interface to the FlightGear flight simulator enables you to visualize flight data in a three-dimensional environment and reconstruct behavioral anomalies in flight-test results. To ensure design consistency, the Aerospace Toolbox software provides utilities for unit conversions, coordinate transformations, and quaternion math, as well as standards-based environmental models for the atmosphere, gravity, and magnetic fields. You can import aerodynamic coefficients directly from the U.S. Air Force Digital Data Compendium (DATCOM) to carry out preliminary control design and vehicle performance analysis.

The toolbox provides you with the following main features:

- **•** Provides standards-based environmental models for atmosphere, gravity, and magnetic fields.
- **•** Converts units and transforms coordinate systems and spatial representations.
- **•** Implements predefined utilities for aerospace parameter calculations, time calculations, and quaternion math.
- **•** Imports aerodynamic coefficients directly from the U.S. Air Force Digital Data Compendium (DATCOM).
- **•** Interfaces to the FlightGear flight simulator, enabling visualization of vehicle dynamics in a three-dimensional environment.

The Aerospace Toolbox software has the following limitation:

**•** The FlightGear animation object can not be compiled with the MATLAB® Compiler™ software to create a standalone application.

## <span id="page-22-0"></span>**Aerospace Toolbox Compatibility Summary**

This table summarizes new features and changes that might cause incompatibilities when you upgrade from an earlier version, or when you use files on multiple versions. Details are provided in the description of the new feature or change.

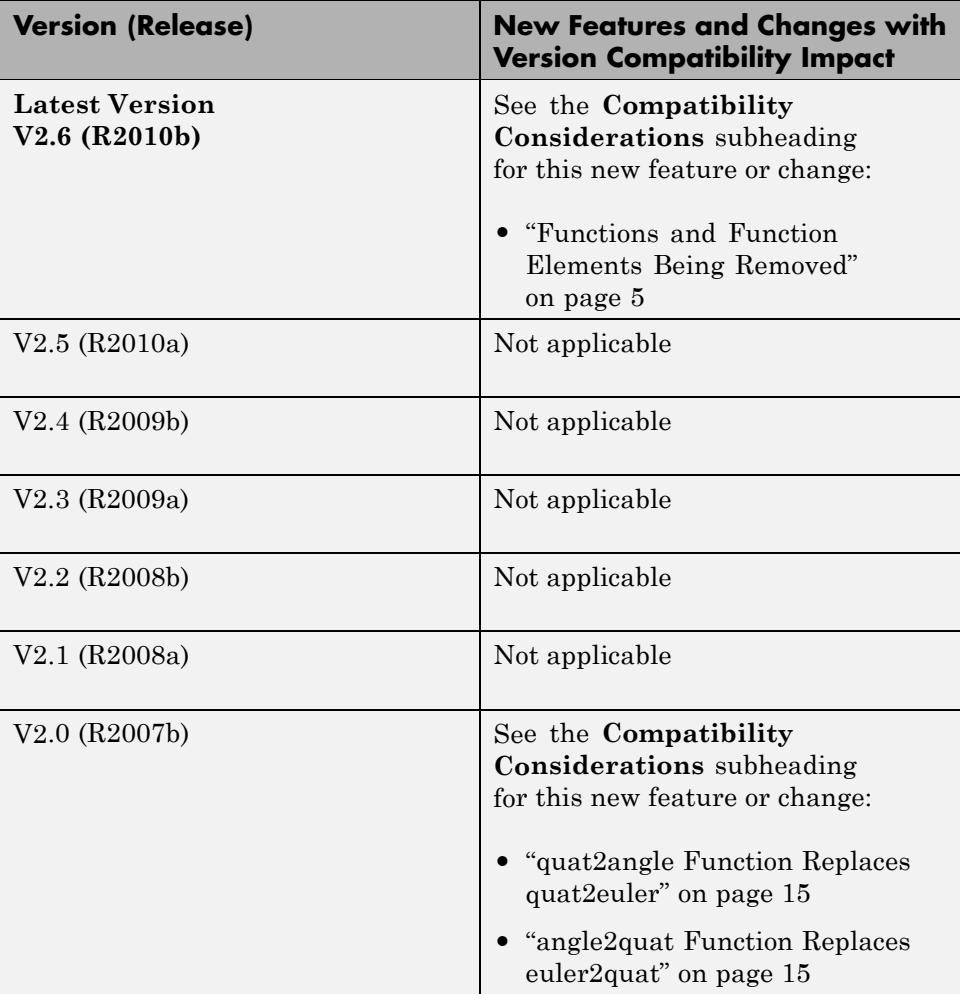

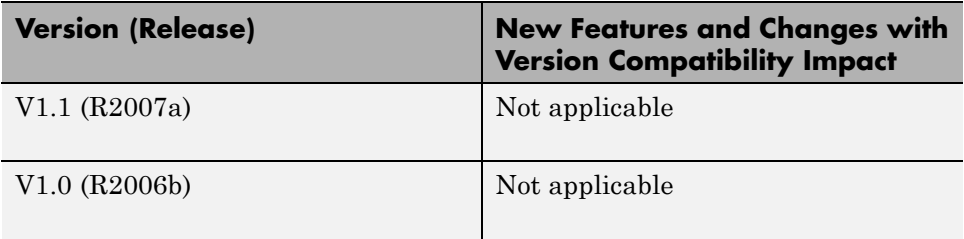